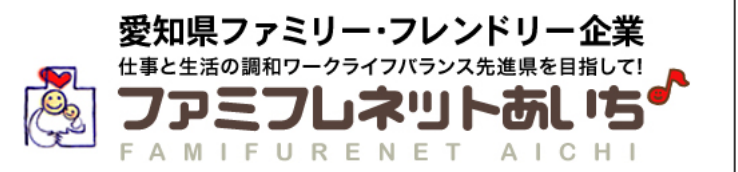

## <ファミフレネットあいち>

## 更新登録・登録事項変更

マニュアル

<制度や申請など内容に関するお問い合わせ>

愛知県 労働局 労働福祉課

〒460-8501 名古屋市中区三の丸3-1-2 TEL:052-954-6360 FAX:052-954-6926

<システムに関するお問い合わせ>

### 株式会社ピコ・ナレッジ

〒450-0003 名古屋市中村区名駅南1丁目19-29 TEL:052-586-8575 FAX:052-586-8580

### 目次

目次・・・・・・・・・・・・・・・・・・・・・・・・・・・・・・・・・・・・・・・・・・・・・・・・・・・・・・・・・・・・・・・・ 1

### <更新登録の場合>

登録期間の満了、又は一般事業主行動計画の計画期間を延長した場合は、更新登録の手続 きを行ってください。

- 1. 更新登録申請の流れ・・・・・・・・・・・・・・・・・・・・・・・・・・・・・・・・・・・・・・・・2
- 2. 更新登録申請 基本情報・・・・・・・・・・・・・・・・・・・・・・・・・・・・・・・・・・・・ 3
- 3. 更新登録申請の方法・・・・・・・・・・・・・・・・・・・・・・・・・・・・・・・・・・・・・4~7
- 4. 更新登録申請書類の説明・・・・・・・・・・・・・・・・・・・・・・・・・・・・・・・・・・・・8

### <登録事項変更の場合>

企業名、所在地、一般事業主行動計画の計画期間を短縮、育児休業などの支援制度の内容 等に変更がある場合は、登録事項変更の手続きを行ってください。

- 5. 登録事項変更申請の流れ・・・・・・・・・・・・・・・・・・・・・・・・・・・・・・・・・・・・ 9
- 6. 登録事項変更申請の方法・・・・・・・・・・・・・・・・・・・・・・・・・・・・・・・・・・・10
- 7. 登録事項変更申請書類の説明・・・・・・・・・・・・・・・・・・・・・・・・・・・・・・・11

### 更新登録申請の流れ

#### <更新登録申請>

登録期間の満了、又は一般事業主行動計画の計画期間を延長した場合は、更新登録の手続 きを行ってください。

次の期間の一般事業主行動計画を策定し、都道府県労働局へ提出。 1

#### 2 申請書類を作成し、「ファミフレネットあいち」にて更新手続きをします。

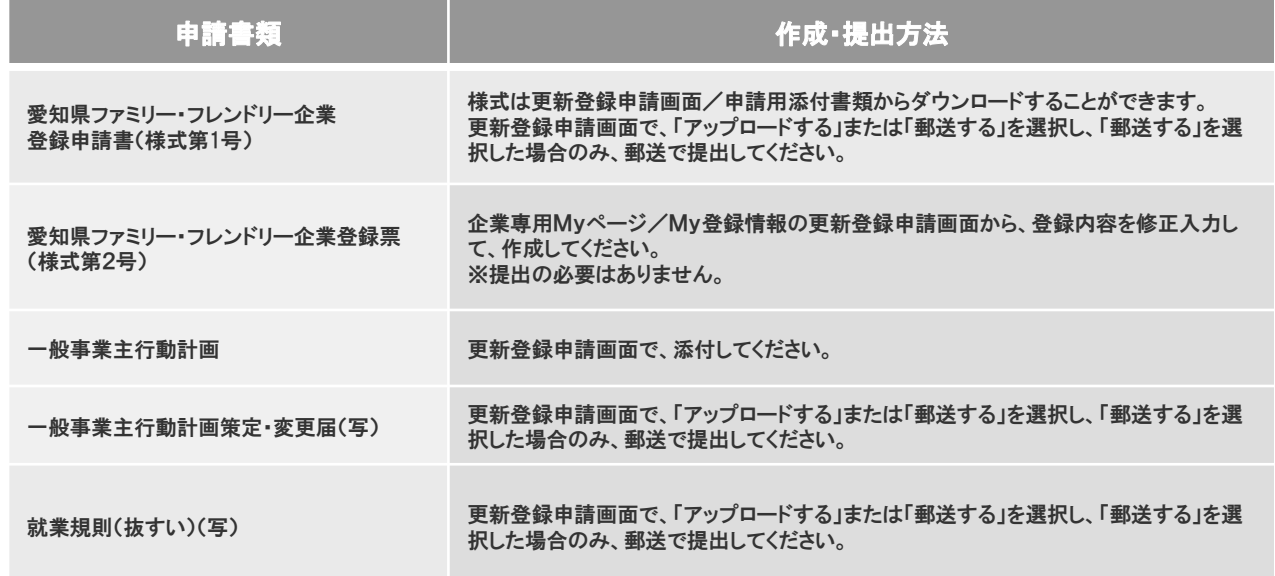

- 「郵送する」を選択した添付書類がある場合、印刷した登録票(控え)に記載されている提出 3 先へ郵送します。
- 更新登録申請承認メールが届きます 4

県機関にて更新登録審査が行われ、承認されると承認された旨のメールが届き、 「企業紹介ページ」が更新されます。

※県機関の更新登録審査で、入力内容に修正が必要となった場合は、担当者様宛にメー ルまたは電話でご連絡させていただきます。

## 2 更新登録申請 基本情報

メニュー「My登録情報」を開きます。

- 1 現在の手続き状況 現在の手続き状況を表示します。 申請内容に修正が必要の場合、修正依頼内容が表示されます。
- 2 現在の登録内容 自社の登録内容がご確認いただけます。
- 更新登録申請 3

更新登録申請を行う場合は、こちらの申請開始ボタンをクリックし手続きを開始します。

4 担当者情報

担当者情報を更新・変更する際に使用します。入力後、必ず保存ボタンをクリックして ください。下の項目は、郵便物の送付先が担当者と異なる場合のみ、入力してください。

### 5 過去の履歴

過去の申請履歴を確認できます。

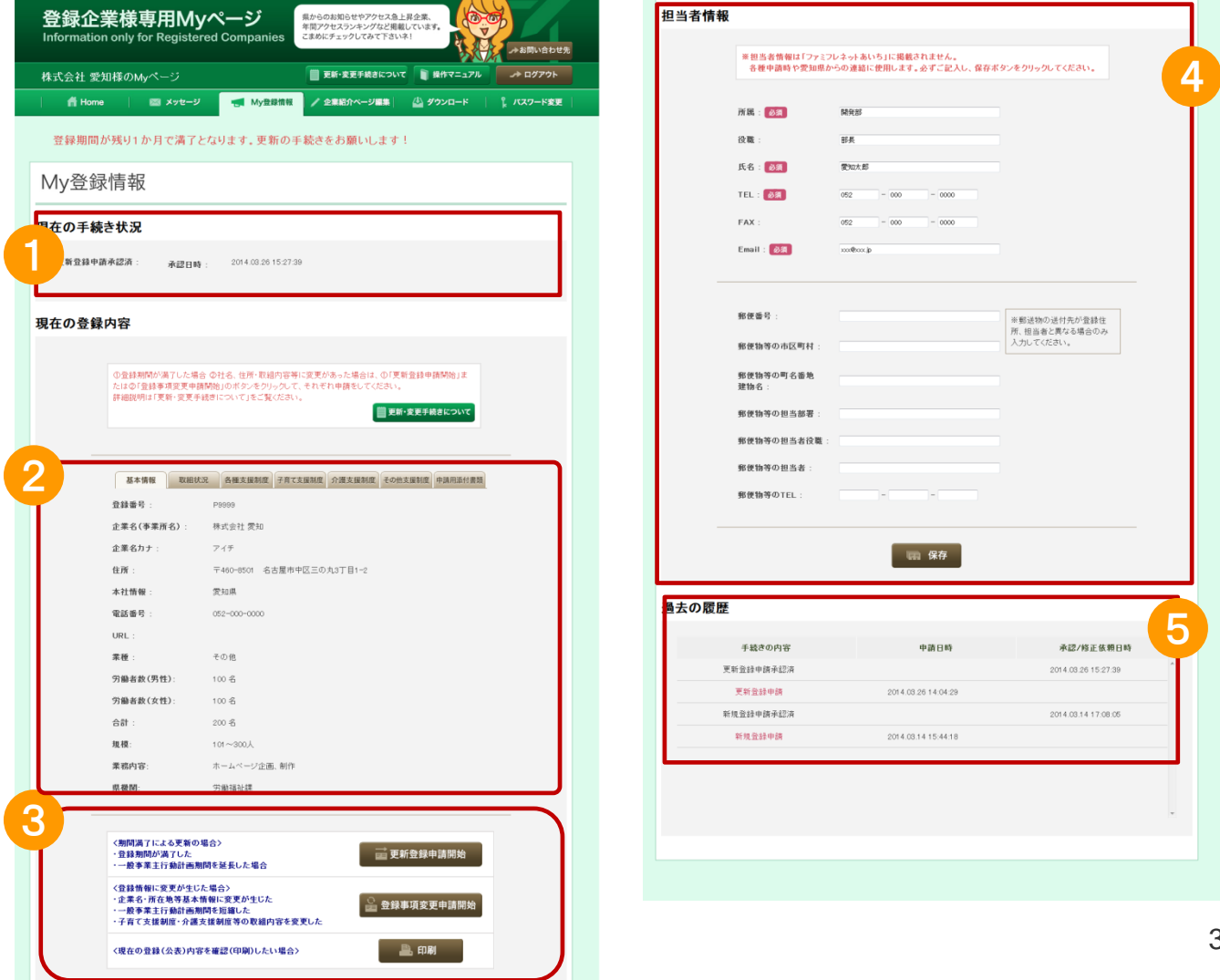

# 3.<sup>1</sup> 更新登録申請の方法①

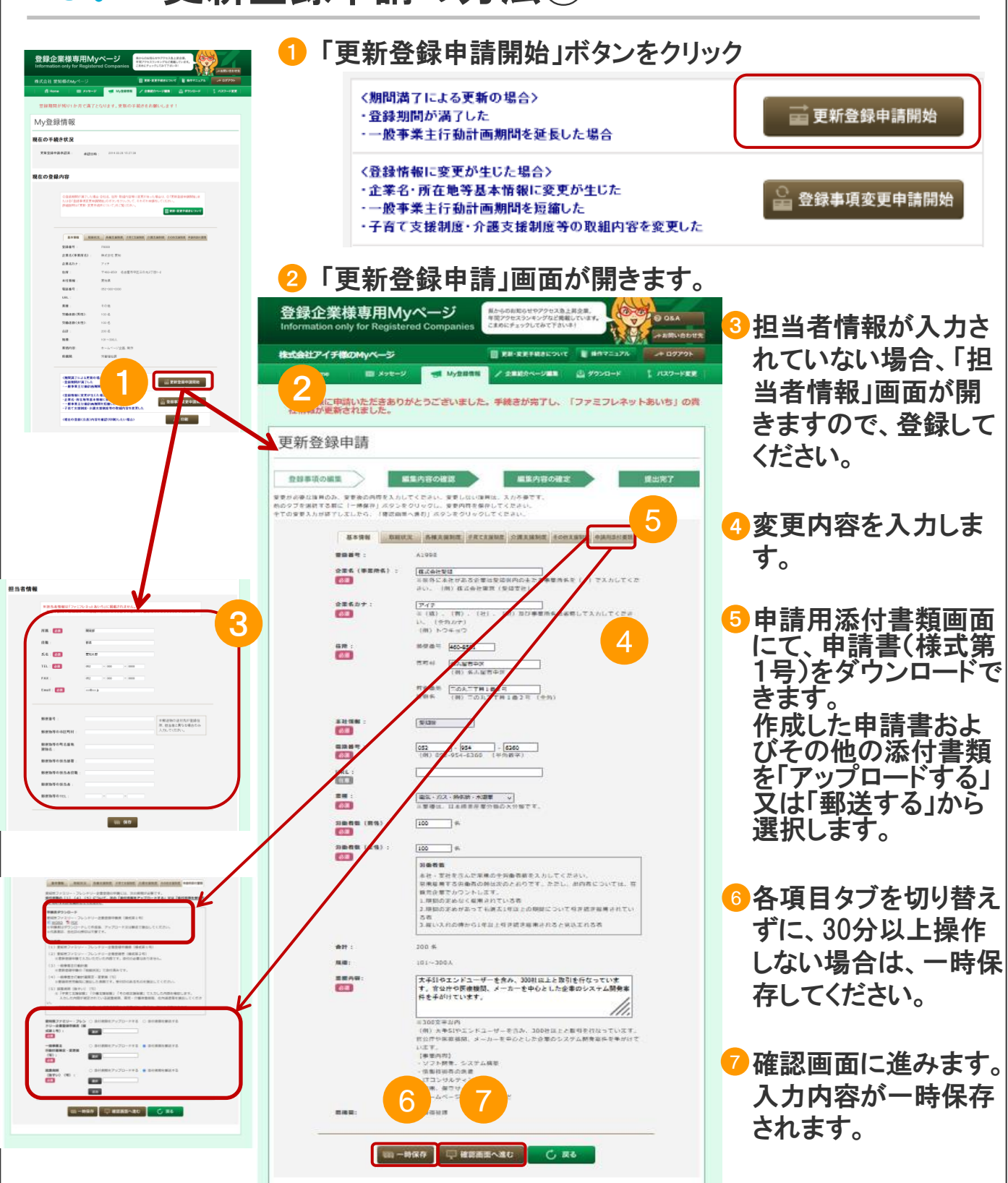

- ※1 「更新登録申請開始ボタン」をクリックすると、登録情報の入力が可能になります。
- ※2 更新時に変更が必要な項目のみ、入力してください。
- ※3 申請に必要な添付書類は、「アップロードする」又は「郵送する」のいずれかを選択して ください。

# 3.<sup>2</sup> 更新登録申請の方法②

#### 内容確認 **Comment** みお問い合わせ先 ■ RE-REFRECOUT ■ BRYニュアル  $A = 19796$ 株式会社アイチ様のMyページ **SE MySISSE** /全国ホページ編集 山ダウンロード 音 Home | 国 メッセージ 1 パスワード変更 更新登録に申請いただきありがとうございました。手続きが完了し、「ファミフレネットあいち」の貴<br>社情報が更新されました。 更新登録申請 登録事項の編集 編集内容の確定 提出完了 編集内容の確認 変更が必要な准用のみ、変更後の内容を入力してください、変更しない提用は、入力不要です。 例のタブを選択する第に「一勝保存」ボタンをクリックし、変更内容を保存してください<br>全ての変<mark>す△■マ</mark>はアレエレたら、「確認曲無へ進む」ボタンをクリックしてください。 1 вних анхних элеквих следних совхии однисли 基本情報 京都新考: A1990 全显像 (事業所名) : 変更新 株式会社アイフ 2  $\overline{a}$ 東東教 株式会社製知 22350 **COM**  $\frac{an}{b}$ #参画号 460-8501 市内村 名古屋市中区 RABS COATTRIB2R **DE MESS** 本社情報: 愛知県  $64$ 電話番号: 052-954-6360  $C =$ URL:  $\alpha$ 電気・ガス・時保持・水道業 業種:  $\overline{a}$ の動作数 (男性): 100 % **COM** の動作数 (女性): 100 %  $60$ 会計: 200 % 解機:  $101 - 300 \text{ Å}$ 大手SIやエンドユーザーを含み、300社以上と取引を行なっています。官 皇室内容:  $60$ 公庁や医療機関、メーカーを平心とした企業のシステム関東案件を手がけ<br>ています。 ■複数: 労働福祉課 3 **4 5 AVE 5** C R&

1 各項目のタブを選択し、内容を確認してください。

変更した項目は、★マークがつき、変更前・後の二段表示されています。 2

3 印刷を行ってください。

4 確定画面へ進みます。

<mark>5</mark> 修正(編集可能な)画面へ戻ります。

# 3.<sup>3</sup> 更新登録申請の方法③

### 内容確定

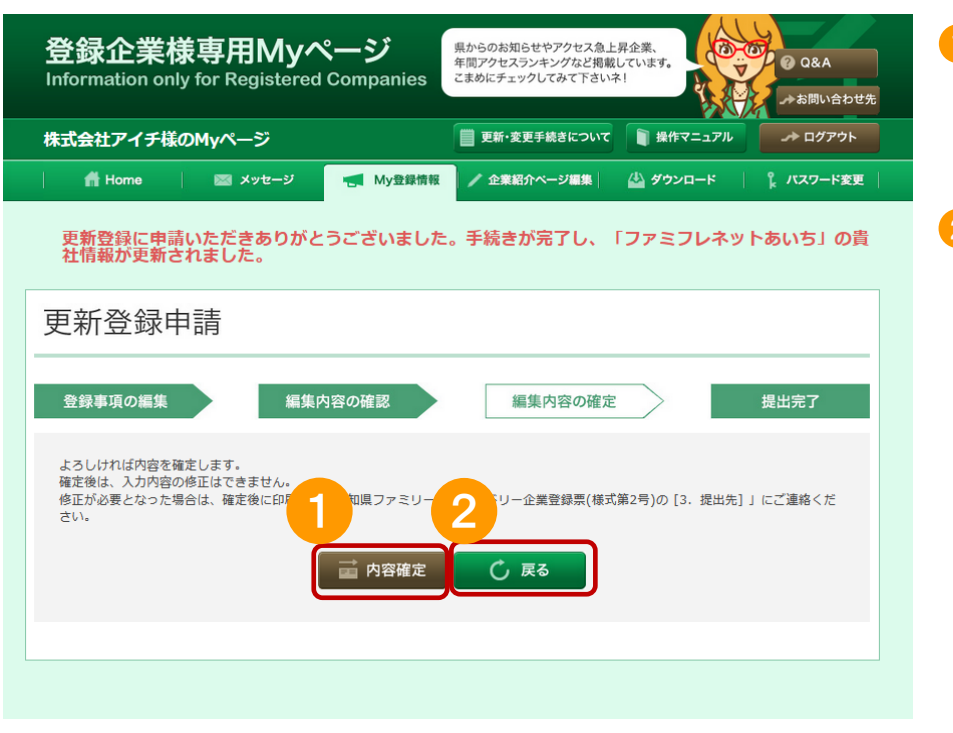

1 内容確定を行います。 ※確定後は、入力内容 の修正はできません。

### 2 確認画面へ戻ります。

### 登録票印刷

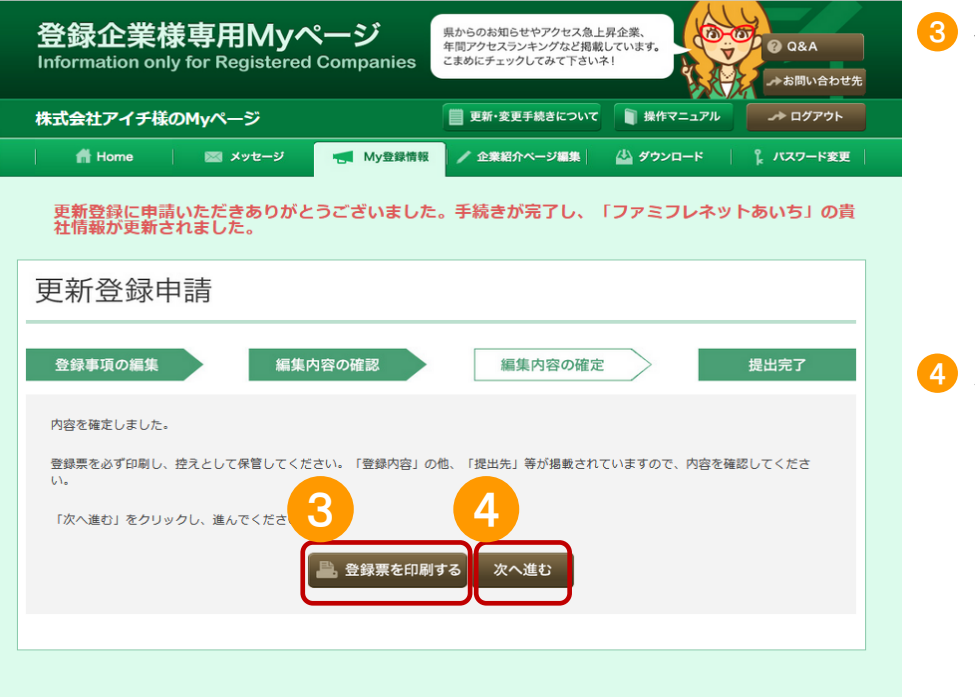

登録票を印刷します。 ※控えとして必ず 印刷してください。 書類を郵送で提出 する場合の提出先 が記載されています。

次へ進みます。

## 3.<sup>4</sup> 更新登録申請の方法④

#### 1 「申請用添付書類」入力画面で「添 登録企業様専用Myページ 県からのお知らせやアクセス急上昇企業、<br>年間アクセスランキングなど掲載しています。<br>こまめにチェックしてみて下さいネ! **PED OBA Barbara** 付書類を郵送する」を選択した場合 Information only for Registered Companies のみ、郵送してください。 株式会社安城様のMyページ **III VE-SEFEREDUX**  $\begin{tabular}{|c|c|c|c|c|c|c|c|c|} \hline & \textbf{B} & \textbf{B} & \$ 音 Home | 図 メッセージ | ■ MyBBSN / 2002ページ編集 | 图 グランロード 1 パスワード変更 現在、更新登録申請の手続き中です!(下記提出先を確認して、郵送による申請をお願いします。) 2 「郵送する」を選択した場合の、申 請書類の提出先です。必要書類を 更新登録申請 確認の上、提出先宛に郵送してくだ 登録事項の編集 編集内容の確認 編集内容の確定 提出完了 さい。 |<br>|展ファミリー・フレンドリー企業更新登録に手続きいただきまして、ありがとうございました。<br>|展ファミリー・フレンドリー企業登録業(様式第2号)の提出が高了しました。 | 部送による中請書類の提出 <mark>3</mark> 審査する申請書類一覧を確認でき 容録中語の「中語無効付書版」入力函表にて「法付書級を提送する」を通統した中語書類を提選により提出してください。<br>『青仁ついては、「受益裁ファニリー・フレンドリー企業登録表(信ぶ著2号)」の「登録内容/甲語無効付書類」保を理<br>☆ アさい、 ます。 1 。<br>による最出が可能な甲請言頼】 (1) 愛知県ファミリー・フレンドリー企業登録準備書 (確認第1号) [受知Nファミリー·フレンドリー企業登録中語書(個式第1号)[ダウンロード:document\_1.pdf]118KB]) 4 My登録情報トップページへ戻りま (2) 一般事業主控動計画業家 - 安東越 (写) す。 。<br>※ 環境府県労働局に提出した書類です。受付はのあるものを提出してください。 (3) 放棄所則等 (請すい) (写) 「子育て支柱制度」「介護支柱制度」「その他支柱制度」で入力した内容を確認します。<br>入力した内容が見定されている就要期間、育児・介護休息期程、社内通送等を提出してください<br>[同意録時に提出いただいた就業期間等から変更がない場合は、提出を省略できます。 2 中請 (晋奇) 書類一覧 - 中期 (昭延) 香瀬一 見<br>ファミリー・フレンドリー企業登録単語書(信式第1号)<br>9 3 <mark>4</mark>8<br>1883 ファニリー・フレンドリー全軍奇論教(株式教2号)<br>1898 世界大学大人いただいた内容です。急付の必要はあ<br>18事業を行動計画、ての他国議計員(地位)<br>1898 世界大戦計画第2、全軍は「XI」<br>1898 世界大戦計画第2、全軍は「XI」<br>1世界共享(ほすい)(S) ○ My登録情報 トップページへ戻る

#### 【ファミフレネット本番画面】

郵送による申請

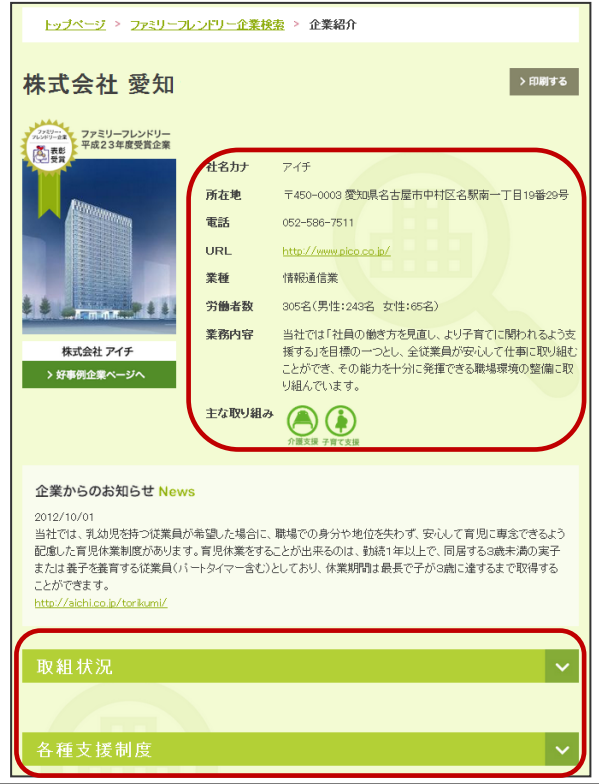

提出された申請内容は、承認されましたら ファミフレネットあいちに掲載されます。

登録した情報は左記のように表示されます。

### 4 更新登録申請書類の説明

更新登録申請には、次の書類が必要です。

※添付書類については、更新登録申請画面/申請用添付書類にて「添付書類を郵送する」を選択 した場合のみ、郵送してください。

※選択内容提出先については、「愛知県ファミリー・フレンドリー企業登録票(様式第2号)」の

「登録内容/申請用添付書類」欄で確認してください。

<愛知県ファミリー・フレンドリー企業登録申請書(様式第1号)>

更新登録申請画面/申請用添付書類からダウンロード可能です。 ※会社印、代表印の押印は不要です。

<添付書類>

1 愛知県ファミリー・フレンドリー企業登録票(様式第2号)

※更新登録申請で入力いただいた内容です。提出の必要はありません。

2 一般事業主行動計画、その他取組計画 ※更新登録申請の「取組状況」で添付済みです。

<mark>3</mark> 一般事業主行動計画策定・変更届(写) ※都道府県労働局に提出した書類です。受付印のあるものを提出してください。

4 就業規則等(抜すい)(写)

※「子育て支援制度」「介護支援制度」「その他支援制度」で入力した内容を確認します。 入力した内容が規定されている就業規則、育児・介護休業規程、社内通達等を提出して ください。

※前回登録時にご提出いただいた就業規則等から変更がない場合のみ、提出を省略できます。

## 5 登録事項変更申請の流れ

#### <登録事項変更申請>

企業名、所在地、一般事業主行動計画の計画期間の短縮、育児休業などの支援制度の内 容等に変更がある場合は、登録事項変更の手続きを行ってください。 ※一般事業主行動計画の計画期間を延長する場合は、更新手続きが必要です。

申請書類を作成します。

1 変更内容に応じて申請書類が変わりますので、7. 申請書類の説明を参考にしてください。

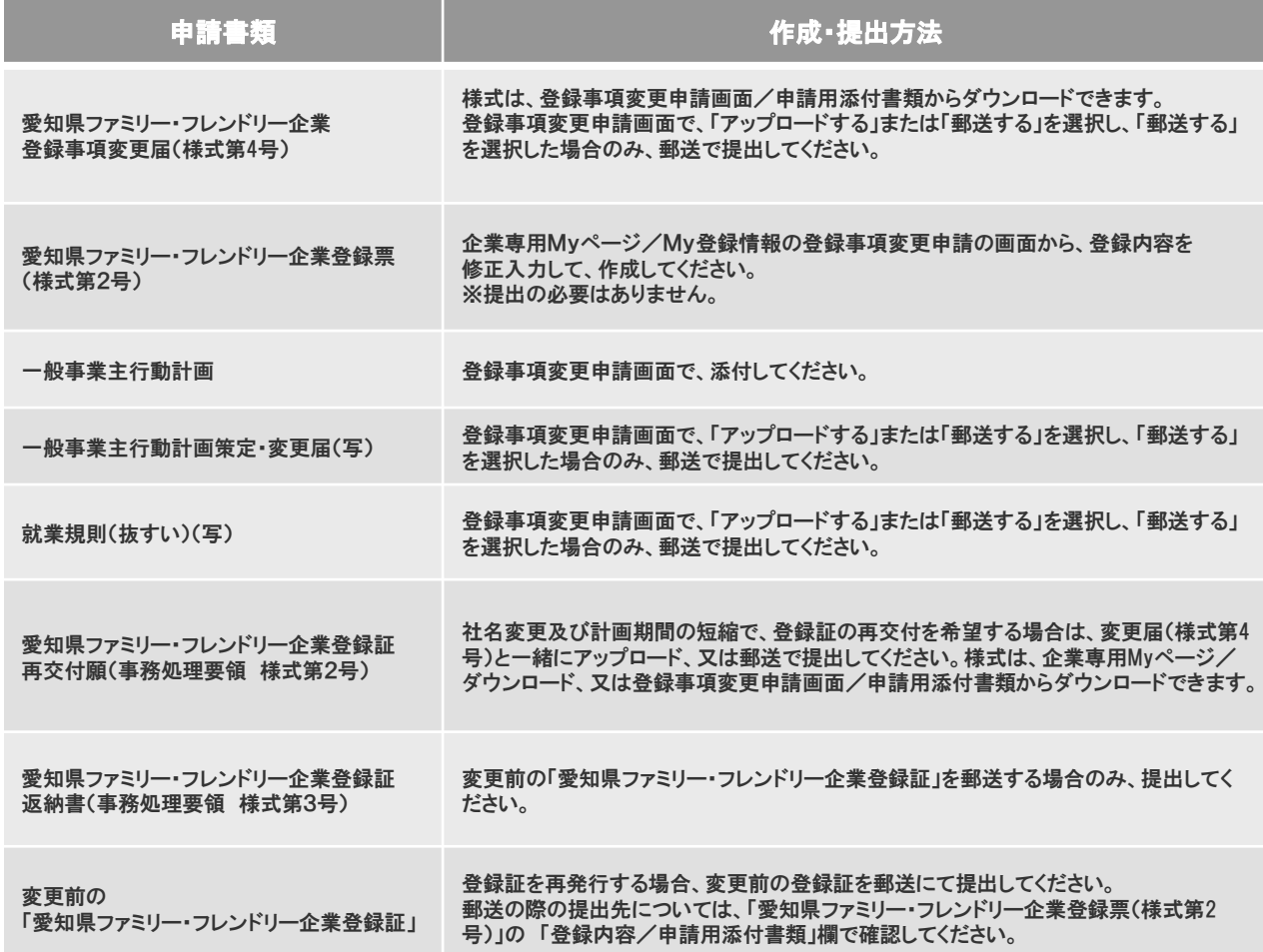

「郵送する」を選択した添付書類を提出します。 2

> 印刷した登録票(控え)に記載されている提出先へ、「郵送する」を選択した添付書類を 郵送します。

<mark>3</mark> 登録事項変更申請承認メールが届きます。 県機関にて登録事項変更申請の審査が行われ、承認されると承認された旨のメールが 届き、「企業紹介ページ」が更新されます。

## 6 登録事項変更申請の方法

メニュー「My登録情報」を開きます。

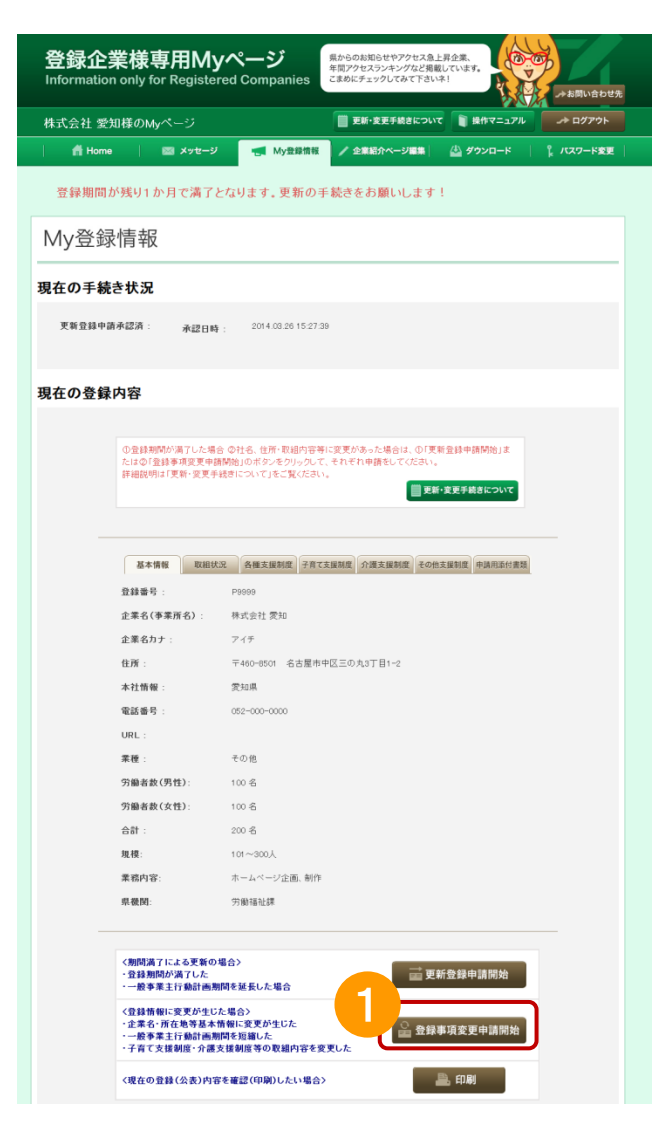

●「登録事項変更申請開始」ボタンをクリックし、手続きを開始します。

操作内容は、「更新登録申請」と同じです。 3.更新登録申請の方法①~④を参照してください。

### 7 登録事項変更申請書類の説明

登録事項変更申請には、変更の内容に応じて、下表の書類が必要です。

※添付書類については、登録事項変更申請画面/申請用添付書類にて「添付書類を郵送する」を選択した場合のみ、 郵送してください。

※郵送の際の提出先については、「愛知県ファミリー・フレンドリー企業登録票(様式第2号)」の 「登録内容/申請用添付書類」欄で確認してください。

<愛知県ファミリー・フレンドリー企業登録事項変更届(様式第4号)>

登録事項変更申請画面/申請用添付書類からダウンロード可能です。 ※会社印、代表印の押印は不要です。

#### <添付書類>

愛知県ファミリー・フレンドリー企業登録票(様式第2号) ※登録事項変更申請で入力いただいた内容です。提出の必要はありません。

その他必要な添付書類は、変更の内容に応じて、次のとおりです。

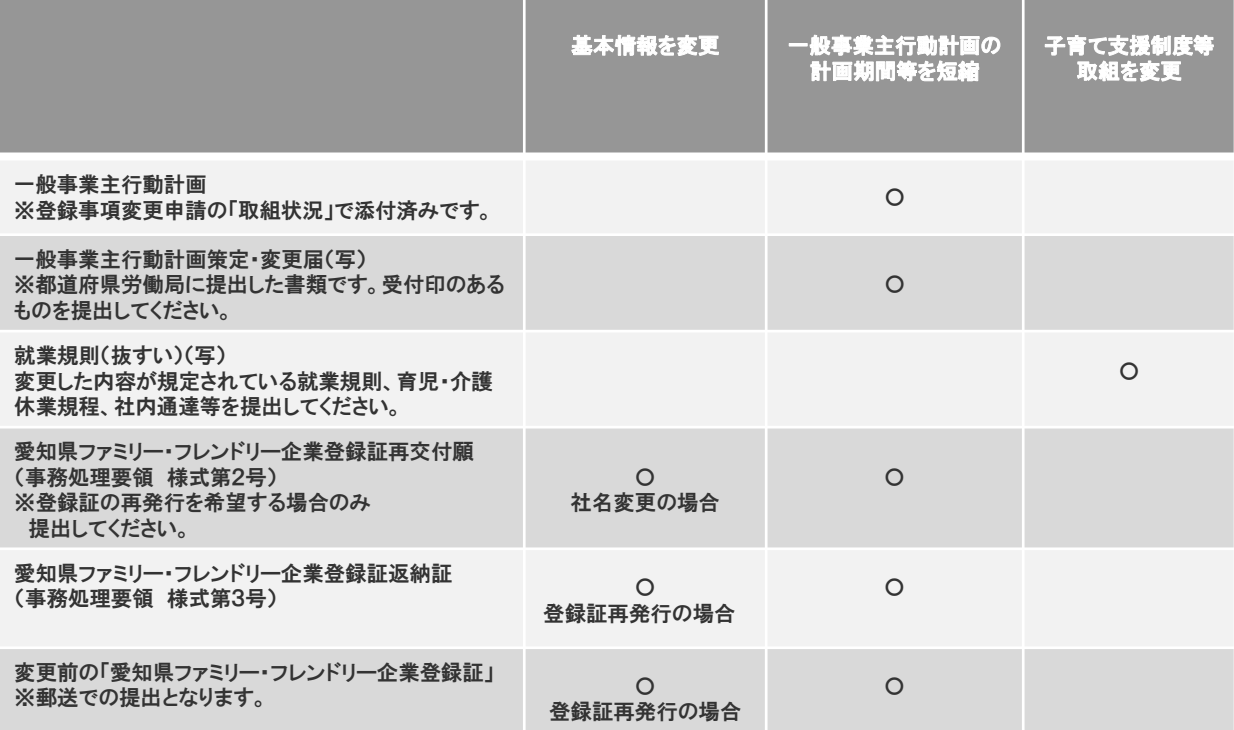